# **DZone Refcardz**

Brought [to you by...](http://eclipse.org/go/EC_SITE@DZEQ)

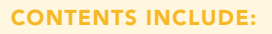

- What is Equinox
- **Developing Your First Bundle**
- **Launching an Equinox System**
- Programming Model
- **Key Equinox Execution Options**
- Hot Tips and more...

# **Getting Started with Equinox & OSGi**

# *By Jeff McAffer*

eclipsecon 2009

# WHAT IS EQUINOX

Equinox is a highly modular, dynamic Java runtime environment based on the OSGi framework specifications. It is small, performant and highly customizable. Equinox forms the basis of all Eclipse systems from embedded airline check-in kiosks and ski lift gates to rich client applications to IDEs to highperformance application servers such as WebSphere and the Spring dm server.

This reference card gives you a quick tour of the technology, how it works and how to use it. We touch on modularity basics, key metadata markup and some best-practices for creating modules. We then look at runtime elements of Equinox and OSGi – lifecycle, classloading, key APIs and strategies for inter-bundle collaboration (e.g., services and extensions).

# Getting started

As part of the Eclipse ecosystem, the Equinox project also produces a number of downloads. Of course, much of Equinox is included in the regular Eclipse SDK and RCP downloads, so if you have Eclipse, you can start right away. That is what we will do here.

**Hot Tip**

To get all the Equinox bundles, go to the Equinox download site – [http://download.eclipse.org/](http://download.eclipse.org/equinox ) [equinox](http://download.eclipse.org/equinox ) and choose a build. Choose a "Release" or "Stable" build for best results.

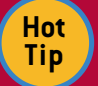

Equinox is 99% pure Java and runs on JREs as low as J2ME Foundation 1.1. So it runs on just about anything you have that runs Java. The

Equinox launchers (e.g., eclipse.exe) depend on OS and chip architecture so look for platform-specific downloads.

Ok, fire up Eclipse and choose a new, empty workspace location and let's create your first bundle.

# Developing your first bundle

OSGi defines modules as *bundles*. We'll go into details in a minute but first, let's create and run one. Start by creating a new *plug-in project* for the bundle. Select File > New > Project… From the resulting dialog, select Plug-in Project and click

## Developing your first bundle, continued

Next. For the project name, choose one you like (see the tip on naming). For the remainder of the settings, match them to the wizard shown in Figure 1 and click Next. On the next page ensure that the Generate an activator option in the Plug-in options section is checked.

**Note Bundle vs Plug-in.** Bundles and plug-ins are the **Note Repair of the Bundle of the September 2016** same thing. *Bundle* is the traditional OSGi term whereas *plug-in* is the original Eclipse term. In Eclipse 3.0 when the Equinox project started and OSGi was adopted, these terms became synonyms.

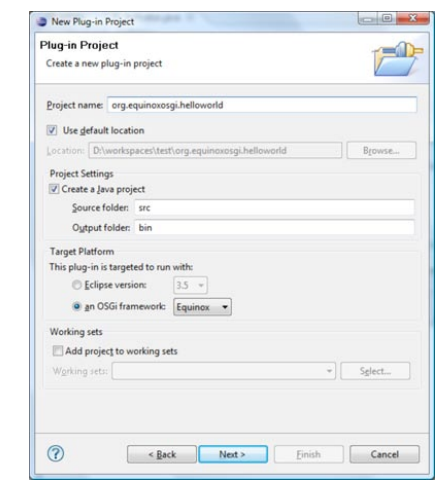

# Learn More about Equinox @ eclipsecon<sup>®</sup> 2009 March 23rd - 26th **Santa Clara, CA**

Get More Refcardz! Visit refcardz.com

I

Figure 1

2

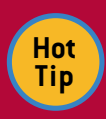

With Equinox it is most common to use the reverse domain name convention (i.e., Java package naming) for bundle names. Bundles are likely to end up grouped together so they need

to have unique names. Since every bundle is developed in a separate project, it is convenient to match a project's name with that of the bundle it contains. In the wizard screenshot we used org.equinoxosgi.helloworld. Of course, you should ensure that you own the rights to the related domain (e.g., equinoxosgi.org in this case).

Now that your bundle project is created the bundle's manifest editor will be opened. On the Overview tab, click the Activator link and check out the Activator class that was created. It should look like this.

```
public class Activator implements BundleActivator {
   public void start(BundleContext context) throws 
    Exception {
   }
    public void stop(BundleContext context) throws
```

```
 Exception {
}
```
The Activator is the entry point for your bundle's code—sort of like the standard main() method but specific to a bundle. Change the start() and stop() methods to print a message (e.g., System.out.println("Hello/Goodbye World");)

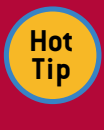

To add these lines select in the body of a method and type 'sysout' then Ctrl-Space. The Java editor will auto-complete that to System.out.println(); and position the cursor inside the parentheses.

# Launching an Equinox system

Now that you have a bundle, lets run it. Open the launch configuration dialog using **Run > Run Configurations...** menu entry. Double click on OSGi Framework. On the Bundles tab, uncheck the Target Platform box in the list of bundles and then click Add Required Bundles. You should now have two bundles selected, yours and org.eclipse.osgi. Click Run. The OSGi console will appear and your println message should appear.

osgi> Hello, World

To get a sense of what's happening and the kind of dynamic behavior that is inherent in Equinox, type ss in the console. This shows a "short status" of the system. Each bundle is listed along with its numeric id and current state. Notice that your bundle is ACTIVE. That means its start() method has been called.

osgi> ss

Framework is launched.

- id State Bundle
- 0 ACTIVE org.eclipse.osgi\_3.5.0.v20081027-1700
- 1 ACTIVE org.equinoxosgi.helloworld\_1.0.0

Stop your bundle by typing stop 1. The bundle stopped and the message from stop() is printed. You can restart the bundle using start 1. A bundle can be started and stopped as many times as

# Developing your first bundle, continued Launching an Equinox system, continued

you like. Each time it gets the proper lifecycle events.

osgi> stop 1 Goodbye, World

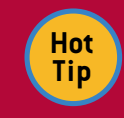

The console is started by adding the -console command line argument when starting Equinox. The console has many useful commands. For example, you can use the "diag" command to show the missing prerequisites for bundles that are not resolved.

# Bundles

Having created and run a bundle, let's take a look inside and see what's going on. A bundle is basically a JAR file or directory with some extra headers in the MANIFEST.MF. Looking at a typical bundle from an Eclipse install (Figure 2) you can see that there is a description of the bundle in the manifest, various class files in a standard configuration and additional support files such as legal information, translations and extension contributions.

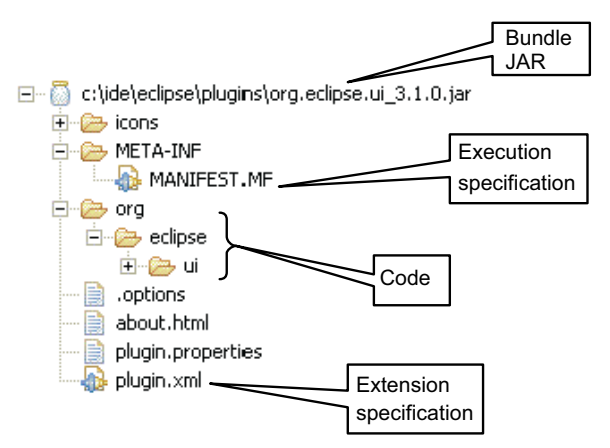

### Figure 2

The manifest for a bundle specifies identity, lifecycle and dependency information.

Bundle-RequiredExecutionEnvironment: J2SE-1.5 Bundle-SymbolicName: org.equinoxosgi.helloworld Bundle-Version: 1.0.0 Bundle-Name: Hello World Bundle-ManifestVersion: 2 Bundle-ClassPath: . Bundle-Activator: org.equinoxosgi.helloworld.Activator Export-Package: org.equinoxosgi.helloworld Import-Package: org.osgi.framework; version="1.3.0"

### Important headers

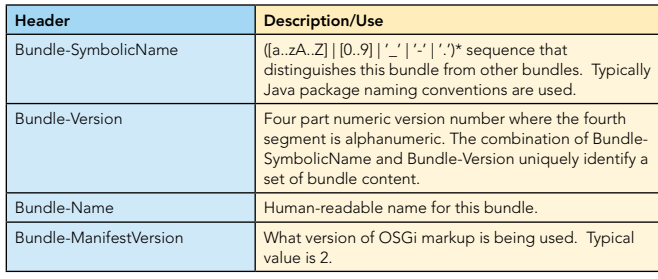

#### Important headers

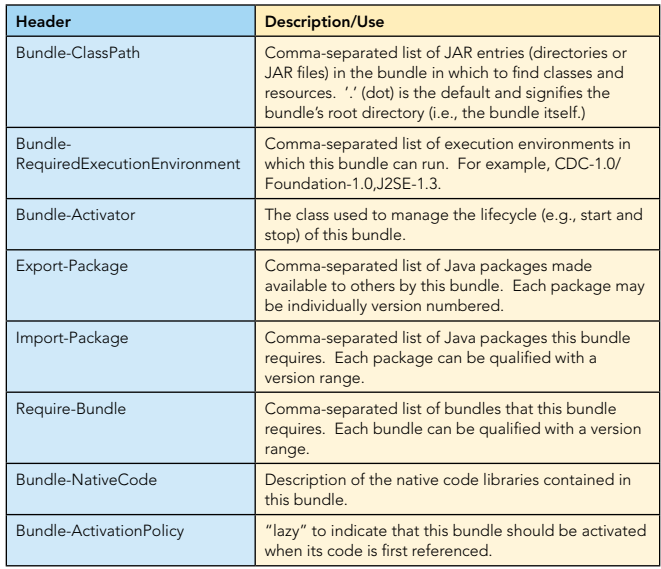

# **DEPENDENCIES**

In OSGi, all bundles explicitly declare the packages they expose to others and the packages they require from others – their dependencies. This yields two main benefits:

- $\blacksquare$  Creating valid configurations is easier. For example, there must be an export for every import or the importing bundle does not resolve.
- A resolved bundle dependency graph tells the system exactly where to look for any given package and greatly improves classloading performance.

### Export-Package

A bundle must export every package that it wants other bundles to be able to use. If a package is not exported, the types simply cannot be referenced from outside. This is a key benefit as it forces bundle developers to define their API. Exported packages can, and should, be qualified with a version number that changes whenever the relevant aspects of its API change. Again, this allows others to specify their dependencies accurately and makes the API contract clear.

### Dependencies

There are two mechanisms for specifying dependencies in OSGi—Import-Package and Require-Bundle. As the names imply one specifies a dependency on a particular package, the other on a whole bundle. Both can be qualified with a version range and an optional flag indicating that the prerequisite is not absolutely required.

#### Import-Package

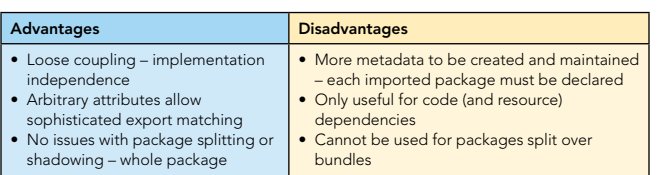

# Bundles, continued and Dependencies, continued and Dependencies, continued

#### Require-Bundle

3

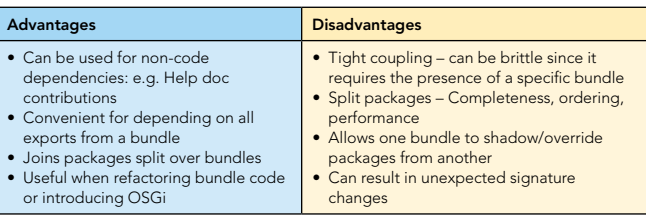

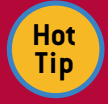

Historically, Eclipse has used Require-Bundle to specify prerequisites, as that was the mechanism first put into place. Since the introduction of Equi-

nox, however, Import-Package has been the recommended way of specifying dependencies.

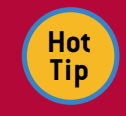

Eclipse includes comprehensive tooling for Equinox and OSGi. The Plug-in Development Environment (PDE) includes tools for defining, navigating and launching bundles. For example, the manifest editor we saw earlier is part of PDE. It includes a Dependencies tab that

supports the analysis of the code in a bundle and the automatic addition of dependencies found.

# Programming model

The OSGi specification identifies a number of roles and objects that help define and manage bundles at runtime.

#### Bundle = Identity to others

Other bundles can ask the system for a Bundle object, query its state (e.g., started or stopped), look up files using getEntries(), and control it using start() and stop(). Developers do not implement Bundles—the OSGi framework supplies and manages Bundle objects for you.

Do not confuse Bundle with the old Plugin class. Plugin was an amalgam of several OSGi concepts and is largely obsolete.

You can access the complete set of installed Bundles using various methods on BundleContext.

#### BundleContext = Identity to the system

At various points in time, bundles need to ask the system to do something for them, for example, install another bundle or register a service. Typically, the system needs to know the identity of the requesting bundle, for example, to confirm permissions or attribute services. The BundleContext fills this role.

BundleContexts are created and managed by the system as an opaque token. You simply pass it back or ask it questions when needed. This is much like ServletContext and other container architectures.

BundleContexts are given to bundles when they are started, that is, when the BundleActivator method start(BundleContext) is called. This is the sole means of discovering the context. If the bundle code needs the context, its activator must cache the value.

# Programming model, continued Services, continued Services, continued

## BundleActivator = Lifecycle handler

Some bundles need to initialize data structures or register listeners when they are started. Similarly, they need to clean up when they are stopped. Implementing a BundleActivator allows you to hook these start and stop events and do the required work.

# **COLLABORATION**

The goal of modular systems is loose coupling. However, even in the most loosely coupled systems, modules need to interact and collaborate. In Equinox you have two major mechanisms to support this collaboration: services and extensions.

## Services

Services are the traditional OSGi collaboration mechanism. When active, bundles can add services to the service registry. Other active bundles can then discover those services and invoke them. Service providers don't know about their users and the users don't know about the providers – the coupling is done dynamically.

Services are knit together using one of two patterns: Registration and the Whiteboard. In the Registration pattern some component provides a service, for example, the UI Shell in Figure 3. Other components discover the shell and register with the service to participate. In this example, the screens discover the shell and explicitly add themselves to the UI.

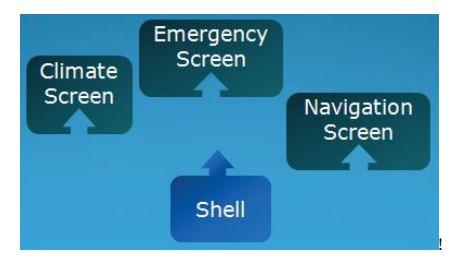

### Figure 3

Figure 4

In the Whiteboard approach, the roles are reversed – the various participants register as services and one or more coordinators discover all services and call them. A sort of "don't call us, we'll call you" approach. In Figure 4 we see the screens registering services and the shell consuming these services to render the UI.

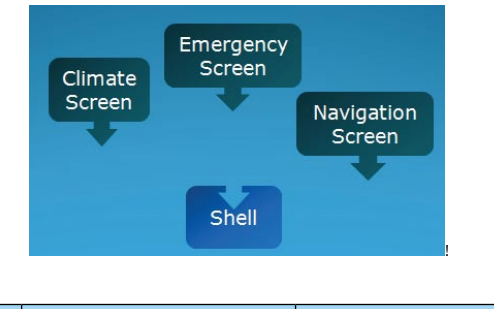

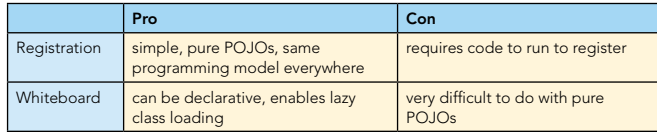

4

Regardless of which pattern you use, it is best to use the Declarative Services mechanism. This infrastructure allows you to declare in a file, typically component.xml, which services you need and which you provide. The runtime then coordinates services and manages the service lifecycle. This takes the place of complicated and error-prone coding patterns.

For example, the markup for a screen in the registration pattern example is very straight forward. Here the Emergency screen bundle declares that it references an ICrustShell service and that the Component class should receive the service when discovered.

## org.equinoxosgi.toast.swt.emergency/component.xml

<component name="org.equinoxosgi.toast.swt.emergency"> <implementation class="org.equinoxosgi.toast.swt.

emergency.internal.bundle.Component"/> <reference

name="shell"

 interface="org.equinoxosgi.crust.shell.ICrustShell"/> </component>

Correspondingly, the shell declares that it provides the ICrustShell service using its Component class.

# org.equinoxosgi.crust.shell/component.xml

```
<component
    name="org.equinoxosgi.crust.shell"
     immediate="true">
  <implementation 
       class="org.equinoxosgi.crust.Component"/>
   <service>
       <provide interface="org.equinoxosgi.crust.
       ICrustShell"/>
  </service>
</component>
```
Services are used modestly in the Eclipse community but should likely be used more. As of the Galileo release (June 2009) PDE includes tooling for the declarative services markup files.

# **Extensions**

Extensions and extension points are the traditional Eclipse collaboration mechanism. The *extension registry* is a declarative means for one bundle to hook into another in a well-defined way. For example, the UI bundle might expose a menu *extension point* to allow the addition of menu entries. Bundles then contribute extensions detailing their menu entries. The UI bundle then presents the menus using the information given declaratively. When the menu is selected, the class contributed in the extension is instantiated and run. Figure 5 captures this example behavior between the UI and some bundle called Hyperbola.

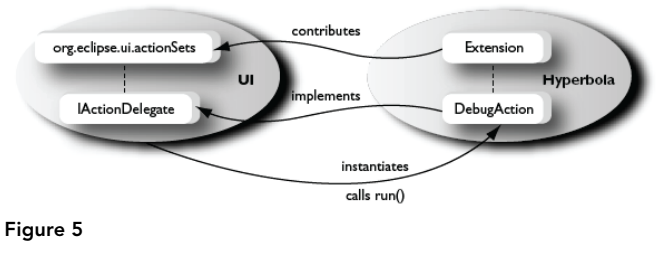

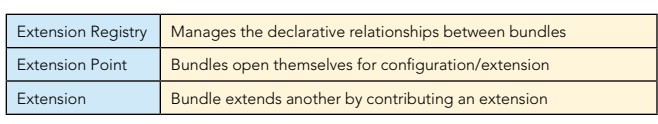

5

Extensions and extension points are defined declaratively in the plugin.xml file in a bundle. An extension point is simply an id, a human readable name and a schema that defines the form of any contributed extensions.

#### org.eclipse.equionx.http.registry/plugin.xml

```
<plugin>
    <extension-point 
     id="servlets" 
     name="%servletsName"
     schema="schema/servlets.exsd"/>
</plugin>
```
An extension identifies the extension point it is contributing to and all the information mandated by the schema. In the example here the servlet extension point requires an alias and the name of a class that implements HttpServlet.

#### org.equinoxosgi.helloworld/plugin.xml

```
<plugin>
  <extension 
    point="org.eclipse.equinox.http.registry.servlets">
       <servlet
       alias="/hello"
       class="org.equinoxosgi.helloworld.Servlet">
       </servlet>
  </extension>
</plugin>
```
Eclipse contains literally hundreds of extension points and thousands of extensions and PDE include sophisticated tooling for defining and maintaining extensions and extension points.

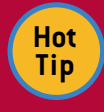

Services and extensions are complementary technologies. The key differences are in the lifecycle and the scope of the collaboration. Extensions come and go as bundles are RESOLVED. Generally

that is once when a bundle is installed. Services on the other hand come and go during each run of the system.

The service registry is a single global table where any bundle can discover and use any service. The extension registry uses a more tightly coupled model where extensions are contributed directly to those who will consume them. Both characteristics are useful or problematic in different scenarios.

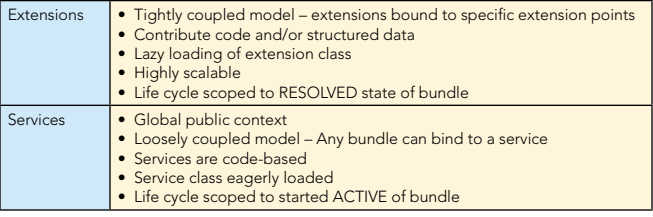

# Key Equinox execution options

Equinox can be configured to run in many different ways. This is done using command line arguments and/or System property settings. Many of the command line arguments can be specified using System properties either on the command line using -D VM arguments, by specifying their values in a config.ini file or a <launcher>.ini file. Using the two latter techniques it is possible to customize your Eclipse without using command line arguments at all.

## Extensions, continued **Extensions, continued** Key Equinox Execution Options, continued

Below are the key command line arguments and corresponding properties in {}. For more options and information, see the Eclipse Help page Platform Plug-in Developer Guide > Reference > Other reference information > Runtime Options.

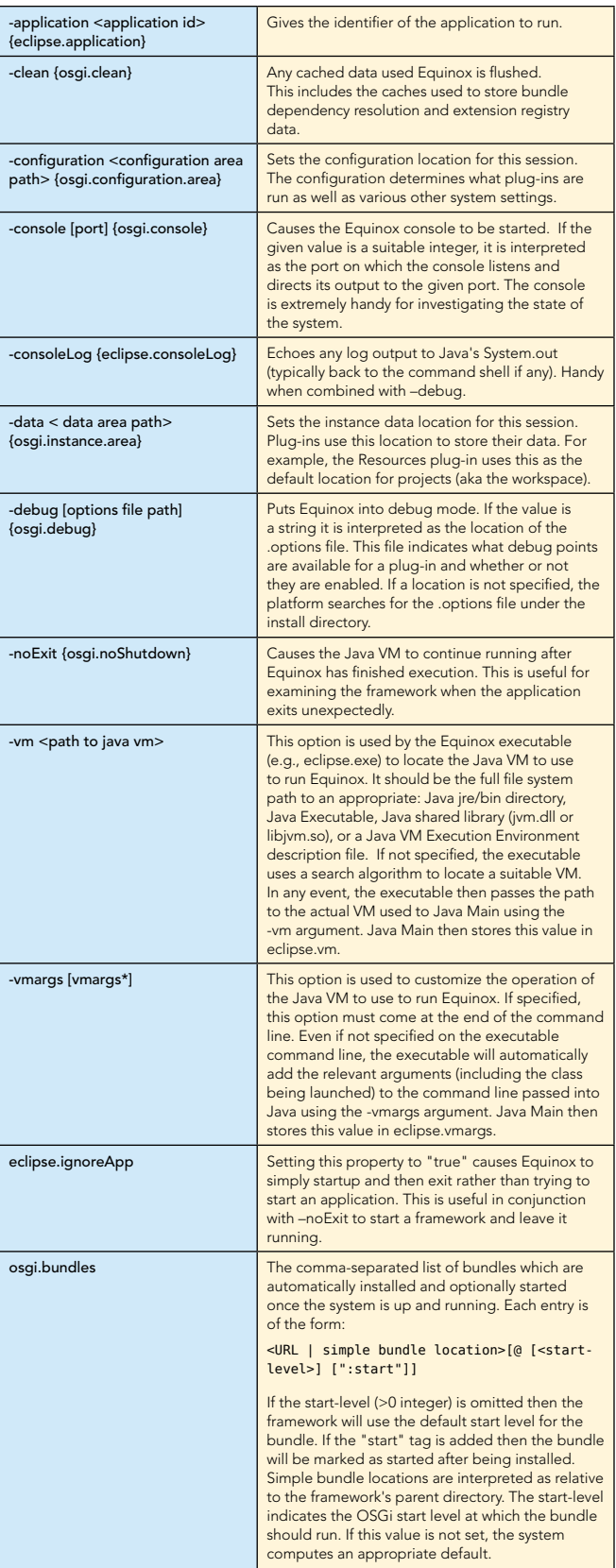

 $\overline{\phantom{a}}$ 

The eclipse.exe can read parameters from an associated ini file by the same name but with the .ini extension (e.g., eclipse.ini). You can specify any parameters in this file but it is recommend to only specify the vm location and the vm arguments in this file and use the config.ini file for others.

The <launcher>.ini must be named after the executable name (e.g., eclipse.exe reads eclipse.ini, whereas launcher.exe reads launcher.ini) and every parameter must be specified on a new line in the file. Here is an example of such a file specifying the vm location and some parameters:

-vm c:/myVm/java.exe -vmargs -Dms40M

# Launcher ini file Get more information

6

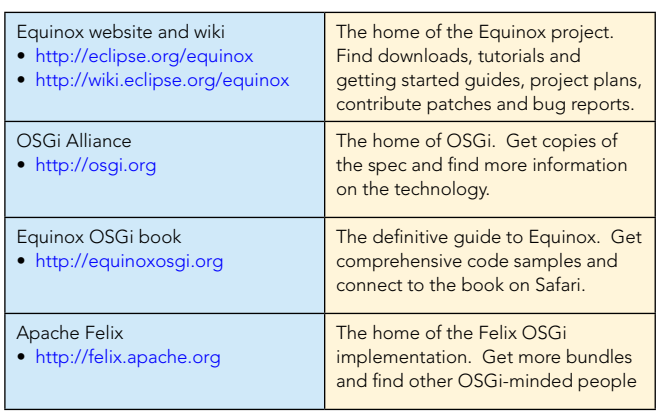

RECOMMENDED BOOK

iauinc  $\Omega_{\text{bnd}}$ 

#### ABOUT THE AUTHOR

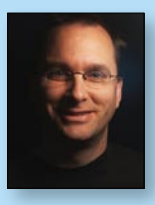

#### Jeff McAffer

Jeff McAffer leads the Eclipse Equinox OSGi, RCP and Orbit teams and is co-founder and CTO of [EclipseSource.](http://eclipsesource.com) He is one of the architects of the Eclipse Platform and a co-author of *The Eclipse Rich Client Platform* and the upcoming book *Equinox and OSGi*. He co-leads the RT PMC and is a member of the Eclipse Project PMC, the Tools Project PMC and the Eclipse Foundation Board of Directors and the Eclipse

Architecture Council. Jeff is currently interested in all aspects of Eclipse components from developing and building bundles to deploying, installing and ultimately running them.

#### **Publications**

- n [The Eclipse Rich Client Platform \(Addison Wesley\)](http://books.dzone.com/books/eclipse-richclient)
- [Equinox and OSGi The power behind Eclipse \(Addison Wesley\)](http://books.dzone.com/books/equinox-osgi)

# Get More FREE Refcardz. Visit [refcardz.com](http://www.refcardz.com) now!

#### Upcoming Refcardz:

SOA Patterns Essential EMF Windows Presentation Foundation HTML and XHTML

SOA Governance

Agile Methodologies

### Available:

[Getting Started with Equinox](http://books.dzone.com/books/equinox-osgi)  [& OSGi](http://books.dzone.com/books/equinox-osgi) [Core Mule](http://books.dzone.com/books/opensource-esb) [Core CSS: Part III](http://refcardz.dzone.com/refcardz/corecss3) Using XML in Java [Essential JSP Expression Language](http://refcardz.dzone.com/refcardz/essential-jsp-expression) [Getting Started with](http://refcardz.dzone.com/refcardz/getting-started-with-hibernate)  [Hibernate Search](http://refcardz.dzone.com/refcardz/getting-started-with-hibernate) [Core Seam](http://refcardz.dzone.com/refcardz/core-seam) [Essential Ruby](http://refcardz.dzone.com/refcardz/essential-ruby) [Essential MySQL](http://refcardz.dzone.com/refcardz/essential-mysql)

[JUnit and EasyMoc](http://refcardz.dzone.com/refcardz/junit-and-easymock)k [Spring Annotations](http://refcardz.dzone.com/refcardz/spring-annotations) [Getting Started with MyEclipse](http://refcardz.dzone.com/refcardz/myeclipse) [Core Java](http://refcardz.dzone.com/refcardz/core-java) [Core CSS: Part II](http://refcardz.dzone.com/refcardz/corecss2) [PHP](http://refcardz.dzone.com/refcardz/php) [Getting Started with JPA](http://refcardz.dzone.com/refcardz/getting-started-with-jpa) [JavaServer Faces](http://refcardz.dzone.com/refcardz/javaserver-faces) [Core CSS: Part I](http://refcardz.dzone.com/refcardz/corecss-part1) [Struts2](http://refcardz.dzone.com/refcardz/struts2) [Core .NET](http://refcardz.dzone.com/refcardz/coredotnet)

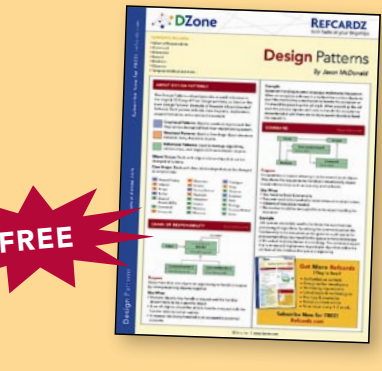

*[Equinox and OSGi](http://books.dzone.com/books/equinox-osgi)* incrementally guides you through building an application. It focuses on OSGi and its application to building highly modular and dynamic systems. Equinox and Eclipse are used throughout, but the lessons and code should be applicable to anyone writing OSGi systems.

BUY NOW [books.dzone.com/books/equinox-osgi](http://books.dzone.com/books/equinox-osgi)

> Design Patterns Published June 2008

Visit [refcardz.com](http://refcardz.dzone.com) for a complete listing of available Refcardz.

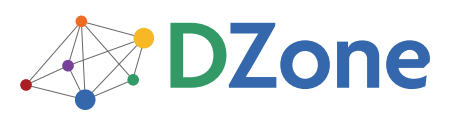

DZone communities deliver over 4 million pages each month to more than 1.7 million software developers, architects and decision makers. DZone offers something for everyone, including news, tutorials, cheatsheets, blogs, feature articles, source code and more. "DZone is a developer's dream," says PC Magazine.

[DZone, Inc.](http://www.dzone.com) 1251 NW Maynard Cary, NC 27513 888.678.0399 919.678.0300

Refcardz Feedback Welcome [refcardz@dzone.com](mailto:refcardz@dzone.com)

Sponsorship Opportunities [sales@dzone.com](mailto:sales@dzone.com)

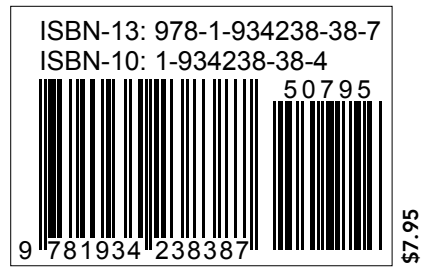

Copyright © 2008 DZone, Inc. All rights reserved. No part of this publication may be reproduced, stored in a retrieval system, or transmitted, in any form or by means electronic, mechanical, photocopying, or otherwise, without prior written permission of the publisher. Reference: Equinox and OSGi: The Power Behind Eclipse, Jeff McAffer, Paul VanderLei and Simon Archer, Addison-Wesley Professional, Last Updated on Safari: 2008/11/18, Publication Date: May 01, 2009 (estimated)